## **Umbuchung**

Für jeden Mitarbeiter, der die Möglichkeit hat etwas umzubuchen, generiert das System monatlich einen Antrag für eine Kontokorrektur (z.B. Überstunden) . Der Mitarbeiter bekommt zum festgelegten Datum einen Antrag, welcher editiert werden kann.

• Menüpunkt Workflow > zugewiesene Anträge

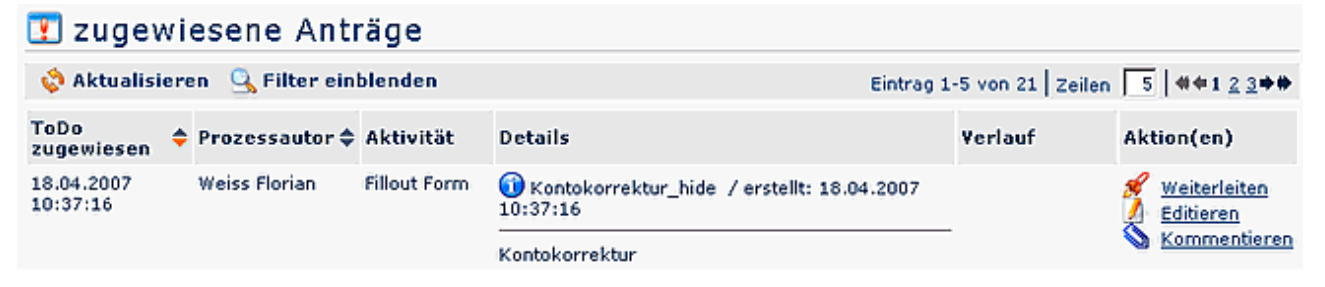

- Mitarbeiter klickt auf editieren
- Befüllt die Stunden (Anzahl der Überstunden, die als solche abgegolten werden sollen; Minimum- und Maximumbetrag wird entsprechend der Parametrierung vorgegeben),
- fügt eine Bemerkung hinzu
- **Speichern**

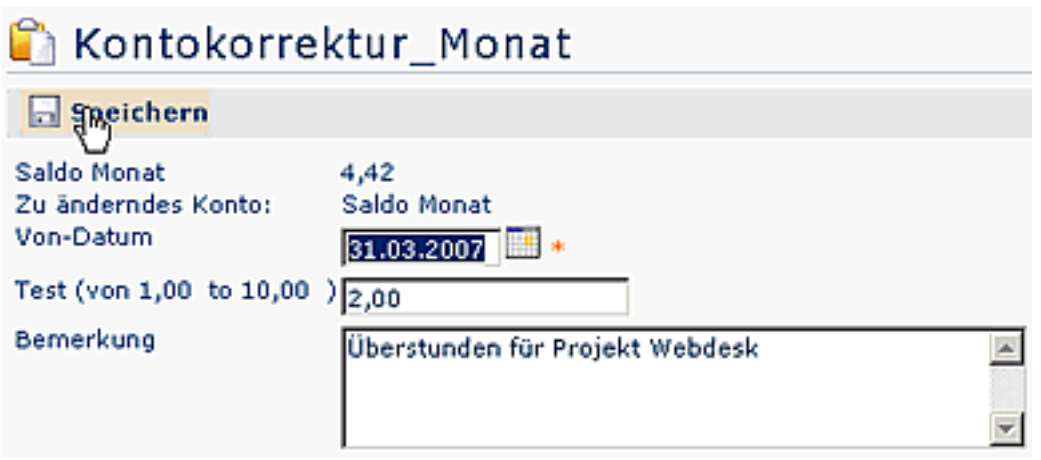

Der Mitarbeiter muß den Antrag jetzt weiterleiten. Der Antrag wird nun gemäß dem vorgesehenen Workflow an die nächste Rolle (z.B. Vorgesetzter, Personalabteilung) weitergeleitet

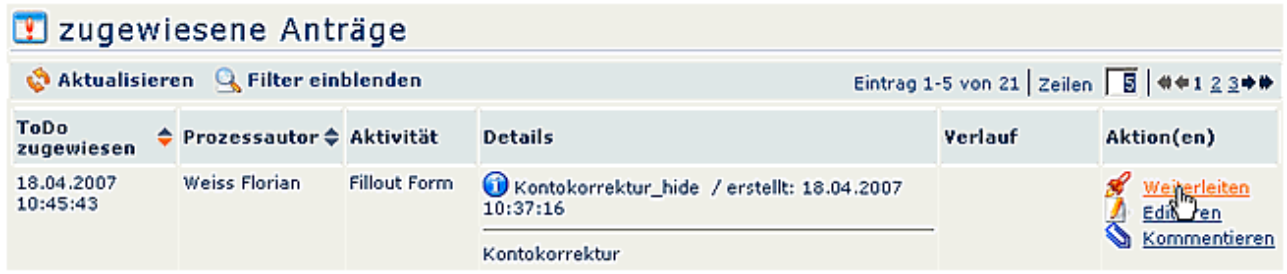

Der Vorgesetzte bekommt den weitergeleiteten Antrag nicht in seine ToDo-Ansicht (zugewiesene Anträge), sonder in eine eigene Ansicht, die je nach Unternehmen benannt wird (in diesem Beispiel ist es Umbuchung\_VZ).

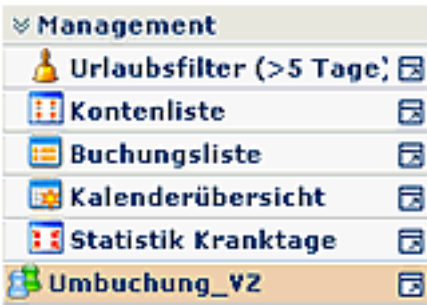

Durch Anklicken gelangt man in die Detailansicht des Antrages:

## Umbuchung\_VZ\_action\_caption

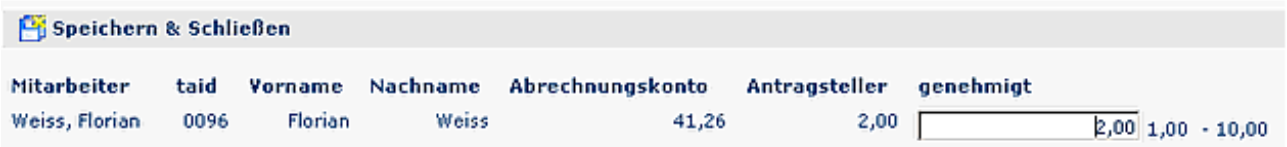

- Der Antrag kann editiert werden (eventuelle Korrektur der Stunden) > Speichern & Schließen. Der Vorgesetzte kann den Antrag ebenfalls unbearbeitet belassen.
- Nach einer gewissen Zeit (Dauer wird durch den Administrator festgelegt) wird der Antrag an die nächste Rolle weitergeleitet. Diese kann genauso wie der Vorgesetzte den Antrag editieren oder so belassen.
- Nach Ablauf der vorgeschriebenen Zeitspanne werden die Stunden im System eingetragen.
- Falls in der Prozessdefinitionen so eingestellt, bekommt der Mitarbeiter eine Information über den bearbeiteten Antrag.